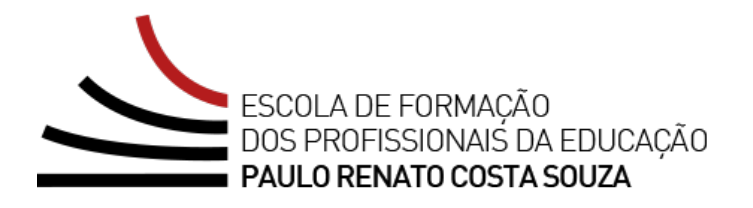

# **REGULAMENTO**

# **Programa de Desenvolvimento de Liderança (PDL): Supervisor – 1ª Edição/2024**

Servidores da SEDUC-SP

Abril/2024

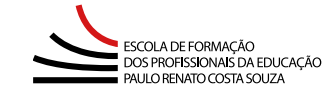

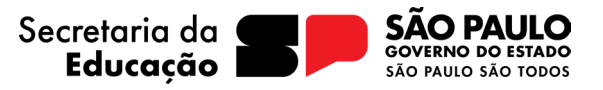

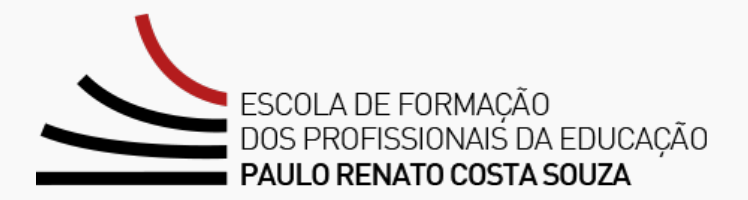

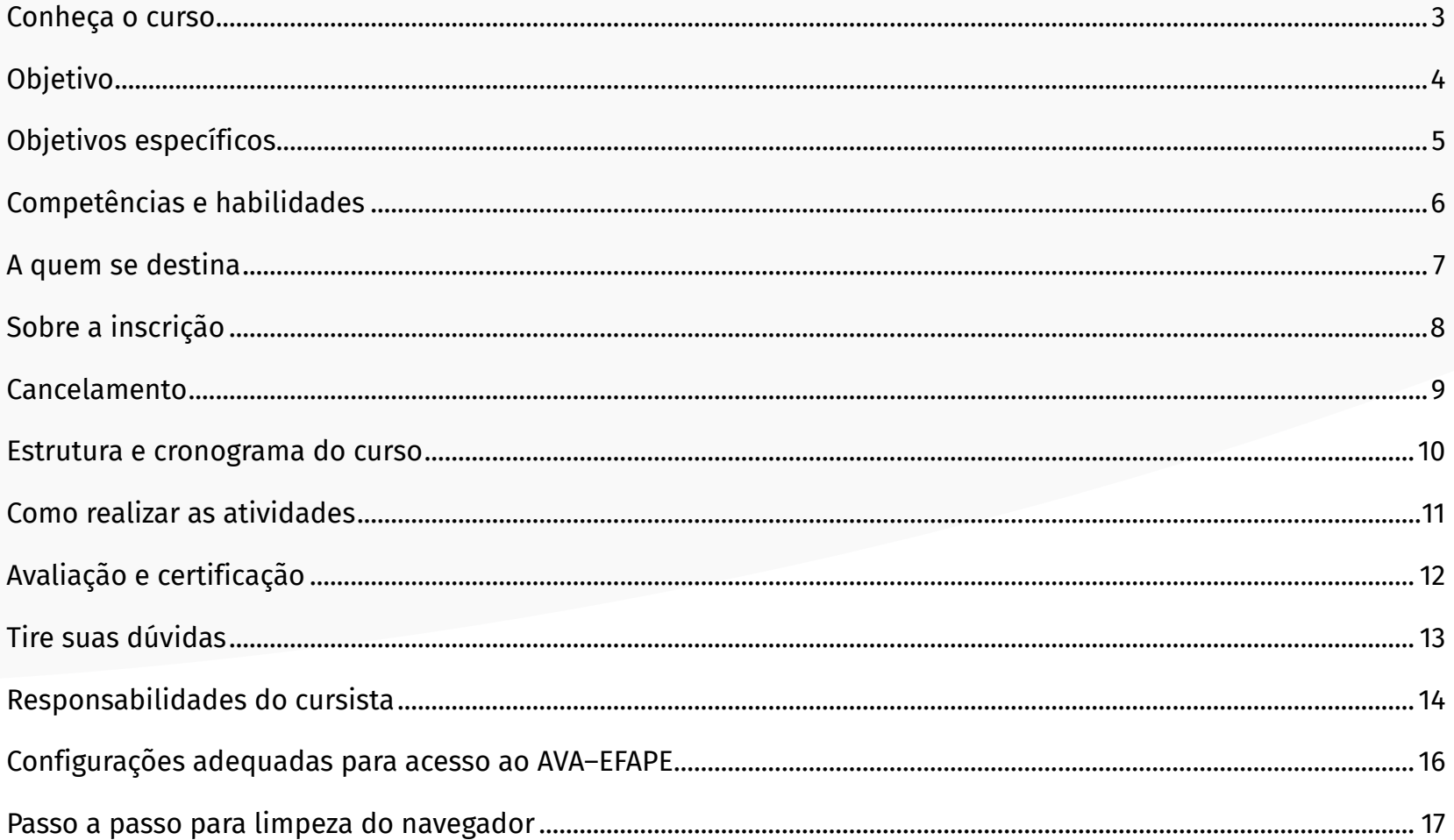

### <span id="page-2-0"></span>**Conheça o curso**

- **1.** A Secretaria da Educação do Estado de São Paulo SEDUC-SP, por meio da Escola de Formação e Aperfeiçoamento dos Profissionais da Educação "Paulo Renato Costa Souza" – EFAPE, em parceria com a Coordenadoria Pedagógica (COPED), promoverá o **Programa de Desenvolvimento de Liderança (PDL): Supervisor – 1ª Edição/2024**.
- **2.** O curso totaliza carga horária de 120 horas no formato autoinstrucional.
- **3.** Os módulos estão estruturados na perspectiva da promoção de valores e princípios democráticos e participativos, de forma ética, que contemple a inclusão, a justiça e a equidade.

# <span id="page-3-0"></span>**Objetivo**

**4.** O objetivo é que o supervisor possa refletir sobre questões que impactam a sua atuação, fortalecendo a ação supervisora para atuar em situações cotidianas complexas a partir da articulação entre teoria e prática, seus princípios e métodos, como elemento estratégico nas diferentes instâncias para a implementação de política pública.

# <span id="page-4-0"></span>**Objetivos específicos**

**5.** Os objetivos específicos de cada um dos três módulos desse curso serão explicitados a seguir:

**Módulo 1 – Liderança:** Promover reflexões sobre gestão e liderança e apresentar as dimensões da liderança educacional, com ênfase na gestão de tempo, considerando a importância da definição de prioridades, do senso de urgência e da tomada de decisões no cotidiano da escola.

**Módulo 2 – Indicadores a favor da educação:** Abordar a importância de compreender os indicadores educacionais como instrumentos para o acompanhamento e monitoramento dos processos de ensino e de aprendizagem na sala de aula, na escola, e na Diretoria de Ensino, bem como o monitoramento e acompanhamento contínuo da frequência escolar, permitindo identificar o que é essencial para a implementação de políticas educacionais de longo prazo e para a formulação de planos de ação mais efetivos.

**Módulo 3 – Aula Nota 10:** Analisar sobre as técnicas de ensino para apoiar a frequência escolar dos nossos estudantes, sob a perspectiva de Doug Lemov, em seu livro Aula Nota 10. Abordar, sobre as metodologias ativas na gestão da sala de aula, focando na aprendizagem significativa, nas estratégias diversificadas e da aprendizagem ativa, enfatizando sobre o apoio presencial em sala de aula como meio de apoiar as ações pedagógicas – estruturando, dessa forma, um trabalho colaborativo entre equipe gestora e docentes.

# <span id="page-5-0"></span>**Competências e habilidades**

**6.** Será possibilitado aos supervisores o desenvolvimento e o aprimoramento das competências e capacidades técnicas requeridas, conforme dispostas na **Resolução SE nº 50, de 07/08/2018**.

### <span id="page-6-0"></span>**A quem se destina**

**7.** Este curso será direcionado:

Aos servidores da SEDUC-SP, integrantes do Quadro do Magistério (QM), no cargo/função de **Supervisor de Ensino/Educacional**, e aos **Dirigentes de Ensino**.

# <span id="page-7-0"></span>**Sobre a inscrição**

- **8.** As vagas ofertadas para o curso são ilimitadas.
- **9.** O servidor interessado deverá acessar o formulário disponibilizado na página da ação, no menu "Cursos e Formações", no *site* da EFAPE: **<https://efape.educacao.sp.gov.br>**.
- **10.** As inscrições ficarão disponíveis **de 15/04/2024 (a partir das 10h) a 19/07/2024**.
- **11.** Estão impedidos de se inscrever no curso os servidores que foram aprovados na 1ª Edição de 2023 do Programa de Desenvolvimento de Liderança (PDL): Supervisor.
- **12.** O acesso ao Ambiente Virtual de Aprendizagem da EFAPE (AVA-EFAPE) será liberado **minutos após a efetivação da inscrição**.
- **13.** O acesso às atividades no AVA-EFAPE será disponibilizado imediatamente após confirmação de matrícula, que deverá ser realizada até o dia **22/07/2024**.
- **14.** Antes de se inscrever, o interessado deverá ler todas as condições dispostas neste Regulamento. Em seguida, poderá efetuar a inscrição por meio de formulário eletrônico.
- **15.** Nos campos "Usuário" e "Senha", utilizar o CPF (sem pontos ou hífen). Ao concluir a inscrição, um número de protocolo e uma cópia do Termo de Aceite serão enviados ao e-mail cadastrado no formulário.

#### **Atenção!**

É importante cadastrar um e-mail válido e ativo para continuar recebendo as comunicações da EFAPE relativas ao curso.

#### <span id="page-8-0"></span>**Cancelamento**

- **16.** Não serão aceitas solicitações de cancelamento.
- **17.** Após efetuada a inscrição pelo formulário, o servidor inscrito que não confirmar sua matrícula no AVA-EFAPE terá a inscrição **desconsiderada**.
- **18.** Será considerado **evadido** o servidor que confirmar sua matrícula no AVA-EFAPE, mas não realizar nenhuma atividade do curso.
- **19.** Em caso de dúvidas, o servidor deverá abrir uma ocorrência por meio do Portal de Atendimento, disponível no endereço **<https://atendimento.educacao.sp.gov.br>**, ou por meio do telefone 0800 770 0012.
- **20.** Para acessar o Portal de Atendimento, deve ser informado obrigatoriamente um e-mail institucional Microsoft (**@educacao.sp.gov.br** ou **@professor.educacao.sp.gov.br**). A senha de acesso é a mesma utilizada para acessar o Portalnet (GDAE), a SED ou o Outlook. A ativação dos e-mails institucionais dos servidores da SEDUC-SP será feita por meio da plataforma SED: **<https://sed.educacao.sp.gov.br>**.

#### <span id="page-9-0"></span>**Estrutura e cronograma do curso**

**21.** Este curso contará com carga horária de 120 horas e poderá ser realizado entre **15/04/2024 e 19/08/2024**, conforme tabela abaixo:

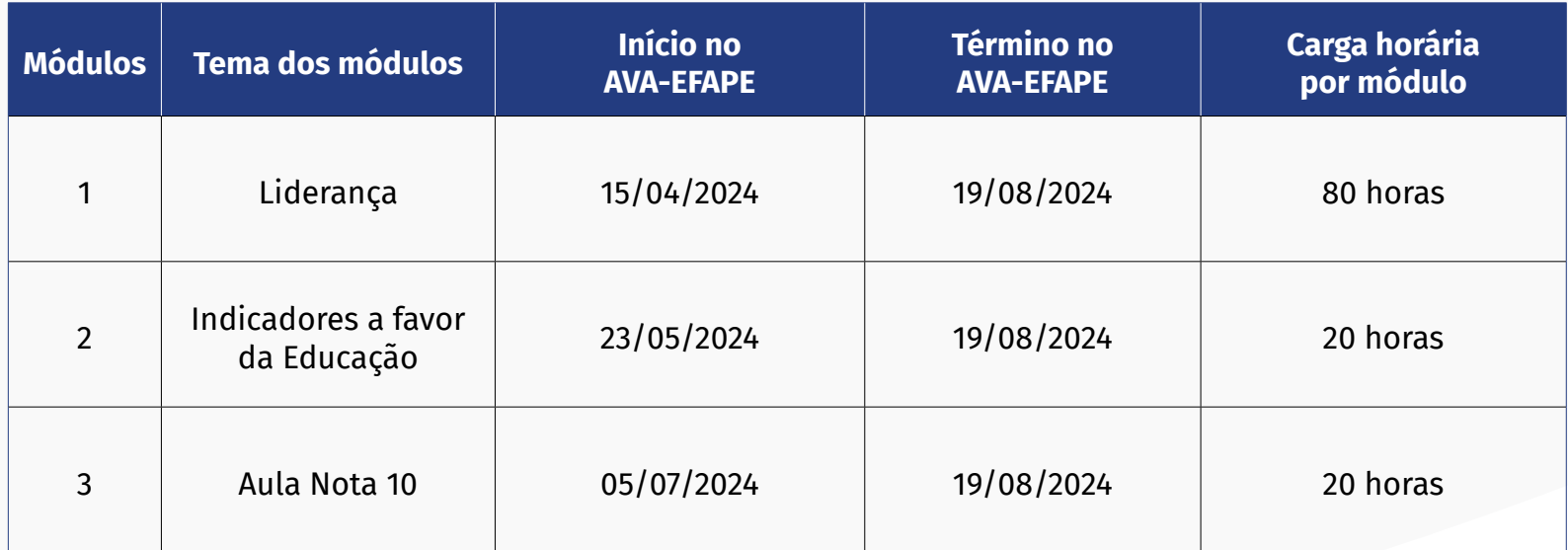

#### <span id="page-10-0"></span>**Como realizar as atividades**

- **22.** As atividades serão realizadas totalmente a distância, e de modo autoinstrucional (sem tutoria, interação ou mediação), por meio do AVA-EFAPE.
- **23.** O servidor da SEDUC-SP deverá acessar o AVA-EFAPE por meio do canal "Soluções" ou diretamente na página do curso, disponível no site da EFAPE, ou ainda pelo endereço **<https://avaefape2.educacao.sp.gov.br>**.
- **24.** Cada conteúdo do curso possui uma sequência de atividades interativas para consolidação do conhecimento. O cursista deverá responder a **3 (três) questões objetivas** por módulo trabalhado no curso, totalizando 9 (nove) questões, e atingir aproveitamento mínimo de 7 (sete) questões no total do curso.
- **25.** O cursista terá até **4 (quatro) tentativas** para realizar cada atividade avaliativa dentro do período indicado no cronograma.
- **26.** Será necessário visualizar todas as páginas do conteúdo para poder responder às questões avaliativas.
- **27.** O envio dessas atividades será contabilizado como frequência em cada módulo do curso.
- **28.** Encerrado o período para a realização do curso, não serão aceitas justificativas para o envio das atividades pendentes.

#### **Atenção!**

Para acessar o AVA-EFAPE, o cursista deverá utilizar o seu CPF (com 11 dígitos, sem pontos e sem hífen) nos campos "Usuário" e "Senha", ou senha pessoal utilizada anteriormente.

# <span id="page-11-0"></span>**Avaliação e certificação**

- **29.** Para ser aprovado, o cursista deverá obter **frequência de 100% (cem por cento) e aproveitamento total de 80% (oitenta por cento)**. Para isso, deverá acertar no **mínimo (sete) 7 questões, em um total de (nove) 9 questões avaliativas** presentes ao longo do curso.
- **30.** Ao final do último módulo, os cursistas terão acesso à **Pesquisa de Opinião** e poderão avaliar o curso, opinando sobre a formação da qual participaram. A pesquisa terá como objetivo coletar dados para o aperfeiçoamento de futuras ações formativas da EFAPE e, por isso, a sua participação será fundamental. Lembramos que nenhum dado pessoal será divulgado, assegurando as diretrizes éticas da pesquisa.
- **31.** Após o término do curso e sua respectiva homologação no Diário Oficial do Estado de São Paulo (DOE), a EFAPE disponibilizará digitalmente o resultado da participação de todos os cursistas e, aos aprovados, fornecerá certificado por meio da ferramenta "Histórico de Participações", disponível no site da EFAPE.
- **32.** Tão logo o resultado de participação e os certificados aos aprovados sejam disponibilizados no "Histórico de Participações", os cursistas serão informados e orientados para consulta e download.
- **33.** Os cursistas terão um prazo de até seis meses (contados a partir da data de disponibilização da ação no "Histórico de Participações" e emissão dos certificados) para solicitar a revisão de sua situação final por meio do canal "Fale com a SEDUC".
- **34.** Os cursistas poderão utilizar o certificado do curso para sua evolução funcional, desde que seja respeitada e considerada a legislação vigente para o quadro funcional de cada um.

#### **Atenção!**

O cursista deverá atentar-se às regras definidas para cada conteúdo do curso e realizar as atividades, conforme a estrutura e o cronograma dispostos neste Regulamento.

#### **Fique atento!**

Atividades salvas e não enviadas serão desconsideradas. Para mais informações, acesse o **Guia de Utilização AVA-EFAPE**.

#### **Importante:**

Após o período de seis meses da disponibilização da ação no "Histórico de Participações" e, portanto, da expedição do certificado aos aprovados, o acesso ao conteúdo do curso será interrompido, assim como os serviços de atendimento ao cursista relativos ao curso, via canal "Fale com a SEDUC".

### <span id="page-12-0"></span>**Tire suas dúvidas**

- **35.** Em caso de problemas e/ou dúvidas referentes ao curso, os profissionais terão à disposição o canal "Fale com a SEDUC", que estará disponível para abertura de chamados 24 horas por dia, e o atendimento será feito de segunda a sexta-feira, das 9h às 18h, exceto feriados. Todos os chamados abertos nos finais de semana e feriados serão respondidos a partir do primeiro dia útil subsequente. O mesmo acontecerá aos chamados abertos fora do horário estipulado.
- **36.** Após o período de seis meses do término do curso, o acesso ao conteúdo deste será interrompido, assim como os serviços de atendimento ao cursista via "Fale com a SEDUC". Depois, não será possível solicitar retificações.

### <span id="page-13-0"></span>**Responsabilidades do cursista**

- **37.** Acessar o curso, ler os textos de referência, aprofundar o estudo dos materiais indicados e participar das atividades propostas dentro dos prazos estabelecidos e registrados no cronograma.
- **38.** Acompanhar, no AVA-EFAPE, o status de suas atividades avaliativas, verificando aquelas que estão pendentes, não realizadas, concluídas e conferindo também o prazo final de realização. Para isso, o cursista deve clicar sobre seu nome no canto superior direito da página e, em seguida, em "Notas". A tela seguinte exibirá as notas de todas as atividades avaliativas do curso, assim como a frequência atribuída a cada uma delas.
- **39.** Comunicar via "Fale com a SEDUC" problemas na execução e/ou no envio das atividades avaliativas, em tempo hábil para sua realização, dentro do horário de atendimento e do período estabelecido para essas atividades no cronograma disposto neste Regulamento.
- **40.** Acatar as regras estabelecidas no Regulamento para este curso, inclusive as relativas à segurança da informação.
- **41.** Modificar sua senha no primeiro acesso ao curso e mantê-la guardada em completa segurança e sigilo, sendo de sua inteira responsabilidade todos os acessos realizados por meio dela. A senha de acesso de cada cursista tem caráter pessoal e intransferível, sendo vedada a revelação para terceiros, e é a forma de identificação do cursista, considerada a sua utilização, para todos os fins e efeitos, como manifestação expressa de sua vontade.
- **42.** Utilizar apenas equipamentos confiáveis para o acesso à plataforma. Esses equipamentos devem dispor de programas antivírus e firewall devidamente instalados e atualizados, assumindo o risco de sua conduta caso assim não vier a proceder.
- **43.** Realizar logout após finalizar uma sessão no AVA-EFAPE, garantindo a veracidade de suas participações e produções. Para isso, deve clicar em "Sair", destacado na cor vermelha acima e à direita da tela. O cursista deve também atualizar seu perfil sempre que necessário e responsabilizar-se pelas informações fornecidas.
- **44.** Participar das pesquisas de opinião do curso com o objetivo de contribuir para o aprimoramento das ações de formação ofertadas pela EFAPE.
- **45.** Os cursos e ações formativas da EFAPE são produzidos com a finalidade de subsidiar o profissional da SE-DUC-SP em seu trabalho. Dessa forma, a utilização dos conteúdos e materiais é recomendada e incentivada. Entretanto, é expressamente vedada a utilização desse conteúdo para quaisquer fins que não estiverem diretamente envolvidos ao seu trabalho, como, por exemplo, na publicação em redes sociais e nos demais veículos digitais, sob pena de responsabilizar-se judicialmente, com exclusividade e integralmente, nos termos da legislação brasileira, por qualquer violação ao direito autoral e ações judiciais e/ou extrajudiciais advindas dessas violações, movidas por quem quer que seja, incluindo autores, editoras e demais interessados.

# <span id="page-15-0"></span>**Configurações adequadas para acesso ao AVA–EFAPE**

- **46.** A gestão da segurança das informações observa as disposições da Norma Técnica ABNT NBR ISSO/IEC 27002, especialmente em relação à autenticidade, integridade e disponibilidade da informação.
- **47.** É de reconhecimento público a impossibilidade técnica da manutenção do funcionamento integral e ininterrupto de qualquer sistema de informática. Dessa forma, a SEDUC-SP isenta-se de qualquer responsabilidade relativa à postagem de atividades *web* ou à manutenção de equipamentos.

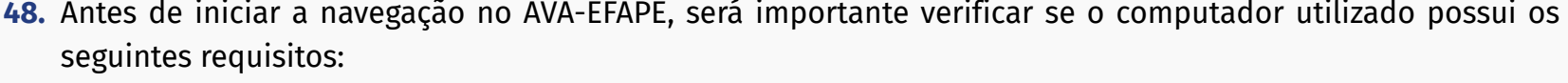

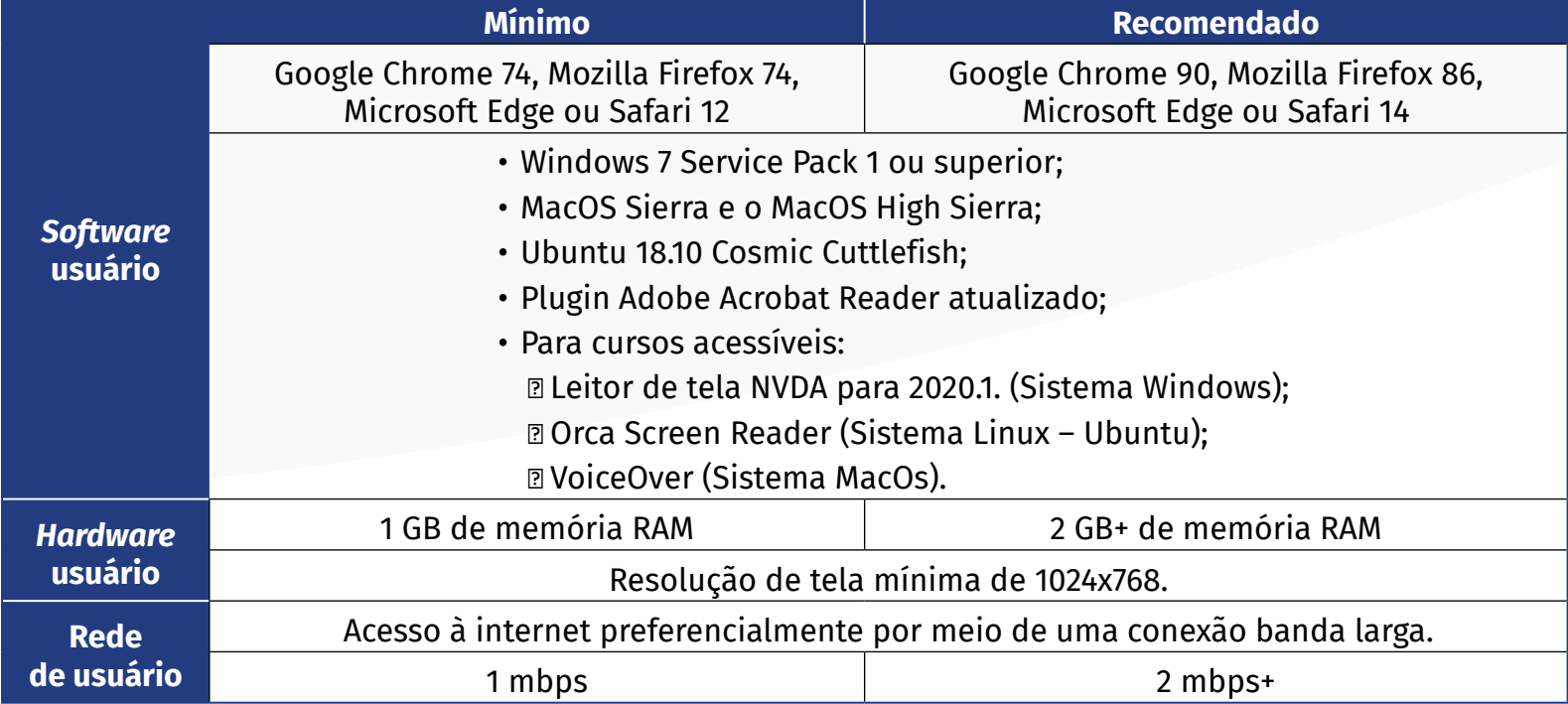

### <span id="page-16-0"></span>**Passo a passo para limpeza do navegador**

**49.** Para um bom desempenho do AVA-EFAPE, é recomendada a limpeza do navegador, seguindo os passos apresentados a seguir.:

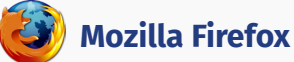

i. Abrir o Firefox.

- ii. Apertar a tecla "ALT" do teclado, para ver a barra de menu.
- iii. Selecionar "Ferramentas" e, em seguida, a opção "Limpar dados pessoais".
- iv. Selecionar a aba "Avançado", na nova janela.
- v. Habilitar os itens "Cookies" e "Cache" na nova janela.
- vi. Clicar no botão "Limpar agora". (Essa janela será fechada automaticamente.)

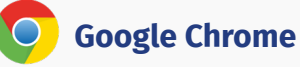

- Abrir o Chrome.
- ii. Clicar com o botão esquerdo do mouse no ícone composto de três traços localizado no canto superior direito da tela.
- iii. Clicar em "Ferramentas", na nova janela.
- iv. Clicar em "Limpar dados de navegação", na nova janela.
- v. Selecionar "o começo", no campo "Eliminar os seguintes itens desde:".
- vi. Selecionar os campos "Cookies e outros dados de site e de plug-in" e "Imagens e arquivos armazenados em cache".
- vii. Clicar em "Limpar dados de navegação".

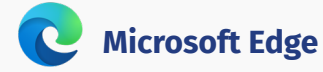

- i. Abrir o Microsoft Edge.
- ii. Clicar no ícone composto de três bolinhas ("...") localizado no canto superior direito da tela.
- iii. Selecionar "Histórico" e, depois, "Limpar dados de navegação".
- iv. Selecionar o intervalo de tempo na caixa de seleção e todos os itens indicados na lista.
- v. Clicar no botão "Limpar agora". (Essa janela será fechada automaticamente.)

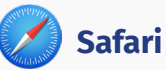

- i. Abrir o Safari.
- ii. Acessar o menu "Ajustes" > "Safari".
- iii. Clicar em "Limpar histórico e dados dos sites".

Obs.: A limpeza de histórico de navegação, cookies e dados do Safari não altera as informações de preenchimento automático.

iv. Para limpar os cookies e manter o histórico de navegação, acessar "Ajustes" > "Safari" > "Avançado" > "Dados dos sites" e clicar em "Remover todos os dados".